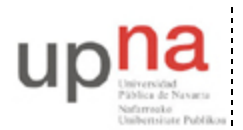

Campus de Arrosadía *Arrosadiko Campusa* 31006 Pamplona - *Iruñea Tfno. 948 169113, Fax. 948 168924 Email: ayc@unavarra.es*

# **Práctica 6: Encaminamiento de VLANs en conmutadores Cisco Layer 2/3**

# *1- Objetivos*

En esta práctica veremos el funcionamiento de un conmutador Layer 2/3 capaz tanto de conmutar tráfico de una misma VLAN y como de encaminar tráfico entre diferentes VLANs.

## *2- Material necesario*

- 1 conmutador Cisco Layer 2/3
- 2 conmutadores Cisco Catalyst
- 2 routers Cisco con una interfaz Ethernet y otra FastEthernet
- 2 cables cruzados
- 6 cables rectos
- $\bullet$  3 PCs

#### *3- Conocimientos previos*

- Funcionamiento de un conmutador Ethernet Layer 2/3
- Acceso por consola a conmutadores y routers Cisco
- Configuración IP en PCs con Linux y en routers Cisco
- Configuración básica y de VLANs en conmutadores Cisco

## *4- Encaminamiento entre VLANs*

Un conmutador Layer 2/3 se puede ver como un conmutador que tiene interfaces virtuales en las VLANs de tal manera que puede encaminar tráfico entre éstas.

Lleve a cabo la configuración de la Figura 1.

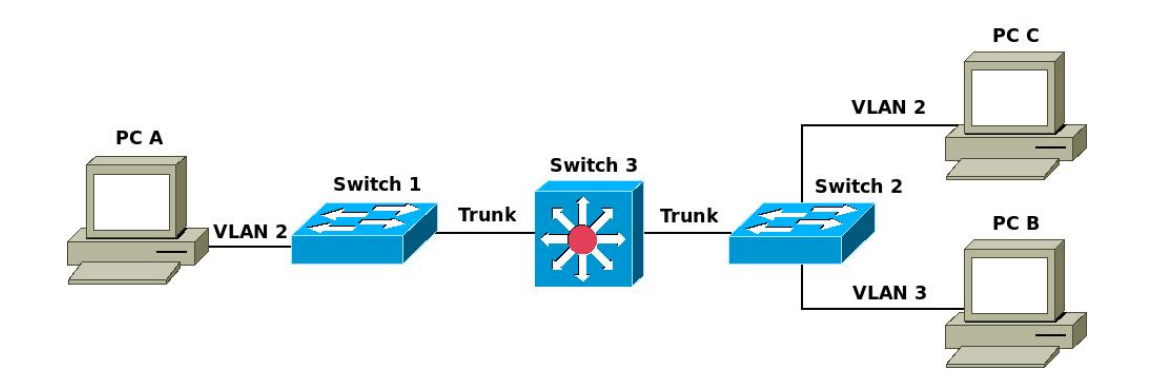

Figura 1.- Dos VLANs encaminadas a través de un conmutador Layer 2/3

El PC A y el PC C están en la VLAN 2, mientras que el PC B está en la VLAN 3. Los puertos de los enlaces que conectan los conmutadores 1 y 2 con el conmutador Layer 2/3 (etiquetado en el

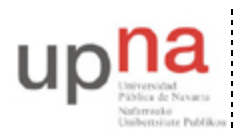

Departamento de Automática y Computación *Automatika eta Konputazio Saila*

Campus de Arrosadía *Arrosadiko Campusa* 31006 Pamplona - *Iruñea Tfno. 948 169113, Fax. 948 168924 Email: ayc@unavarra.es*

armario como Switch 3) se tienen que configurar en modo trunk. El conmutador Layer 2/3 encaminará el tráfico entre las diferentes VLANs. ¿Qué camino sigue un ping del PC A al PC C? ¿Y uno entre PC A y PC B? ¿Y entre PC B y PC C?

El conmutador Layer 2/3 es similar a los otros conmutadores Cisco que se han usado hasta ahora. Por defecto trae creada una VLAN, la VLAN 1, y todos los puertos asignados a ella de forma nativa (sin encapsulación 802.1Q). Pueden ver esto con el comando:

Switch> show vlan

El conmutador Layer 2/3 va a encaminar el tráfico entre la VLAN 2 y la VLAN 3. Primero pongan el conmutador en modo VTP transparente:

Switch(config)# vtp mode transparent

A continuación creen las VLANs de número 2 y 3 con el comando vlan.

Switch(config)# vlan 2

Ahora ya podrían comunicarse entre los PCs de la misma VLAN, es decir, entre PC A y PC C. Para comunicarse entre PCs de diferentes VLANs es necesario que el conmutador Layer 2/3 encamine su tráfico. Para ello, como en los routers Cisco hay que activar su capacidad de encaminar:

Switch(config)# ip routing

Para configurar la dirección IP de cada vlan deben ir al modo de configuración del interfaz virtual de la VLAN:

Switch(config)# interface vlan <ID>

Configure las direcciones IP de las interfaces virtuales de las VLANs 2 y 3 del conmutador Layer 2/3. Puede ver la tabla de direcciones IP y la tabla de rutas del conmutador como lo haría en un router Cisco.

Pruebe a hacer ping entre PC A y PC B. ¿Qué sucede? ¿Qué le falta por configurar?

Compruebe mediante tcpdump o wireshark que el tráfico entre el PC A y el PC C se está conmutando, mientras que el tráfico entre PC A y PC B se está encaminando a través del conmutador Layer 2/3.

Punto de control: Muestre la configuración funcionando y la captura del tráfico a su profesor de prácticas.

## *5- Múltiples VLANs*

Esta vez, en vez de dar el diagrama físico y/o lógico de la red e indicar paso-a-paso qué tiene que configurar, simplemente se le va a indicar las conexiones físicas a realizar, su modo de funcionamiento y la puerta de enlace por defecto (siguiente salto) de cada VLAN. Primero dibuje en un papel las topologías físicas y lógicas de la red y posteriormente realice la configuración.

- Conecte el eth0 del PC A al puerto 1 del Switch 1. Este puerto estará en la VLAN 1.
- Conecte el eth0 del PC B al puerto 9 del Switch 1. Este puerto estará en la VLAN 3.
- Conecte el puerto 1 del Switch 3 al puerto 17 del Switch 1. Este enlace estará en modo trunk.
- Conecte el puerto 2 del Switch 3 al puerto 17 del Switch 2. Este enlace estará en modo trunk.
- Conecte la interfaz FastEthernet del Router 2 al puerto 2 del Switch 1. Este puerto estará en la VLAN 1.

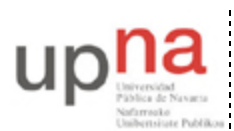

Departamento de Automática y Computación *Automatika eta Konputazio Saila*

Campus de Arrosadía *Arrosadiko Campusa* 31006 Pamplona - *Iruñea Tfno. 948 169113, Fax. 948 168924 Email: ayc@unavarra.es*

- Conecte la interfaz Ethernet del Router 2 al puerto 2 del Switch 2. Este puerto estará en la VLAN 3.
- Conecte la interfaz FastEthernet del Router 3 al puerto 3 del Switch 3. Este puerto estará en la VLAN 3.
- Conecte la interfaz Ethernet del Router 3 al puerto 9 del Switch 2. Este puerto estará en la VLAN 2.
- Asigne en el Switch 3 direcciones IP a las VLAN 1 y 2. No asigne IP a la VLAN 3.
- Asigne direcciones IP apropiadas a los eth0 del PC A y PC B, y a los FastEthernet y Ethernet de los Router 2 y 3.
- La puerta de enlace por defecto para la VLAN 1 es la dirección IP asignada a la VLAN 1 en el Switch 3.
- La puerta de enlace por defecto para la VLAN 2 es la dirección IP asignada a la interfaz Ethernet del Router 3.
- La puerta de enlace por defecto para la VLAN 3 es la dirección IP asignada a la interfaz Ethernet del Router 2.

Punto de control: Muestre esta última configuración funcionando y las topologías físicas y lógicas a su profesor de prácticas.

# *6- Evaluación*

Mediante puntos de control